# <span id="page-0-0"></span>Connect App WIVAR II (avec Bluetooth)

### Introduction à l'utilisation de l'App

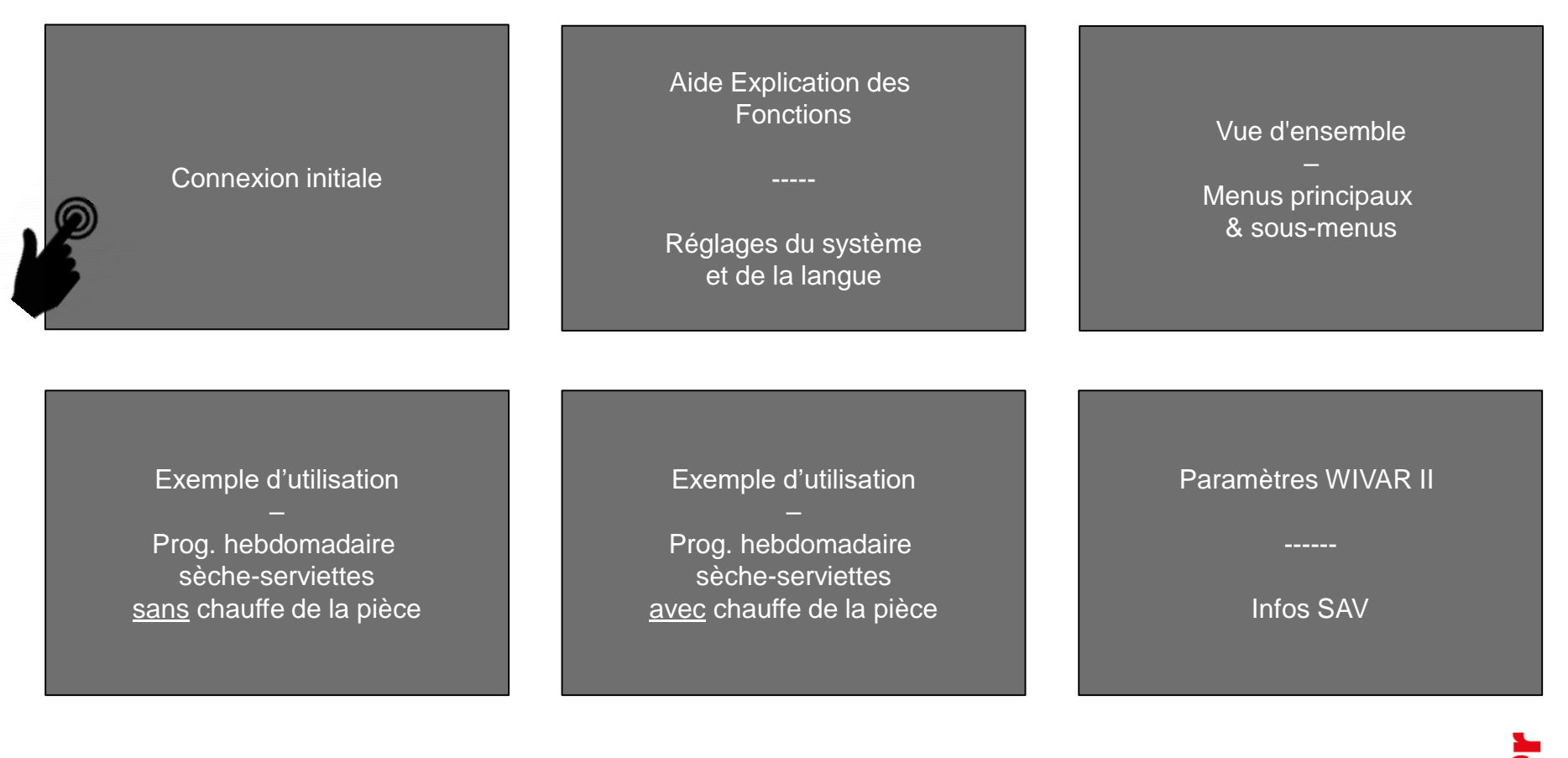

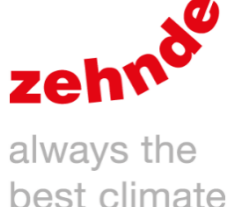

### V01-2021

## <span id="page-1-0"></span>**Connexion initiale**

Situation initiale : La commande à distance et la résistance électrique sont correctement connectées.

Test : appuyez sur le bouton gauche de la commande à distance. Si MAN et AUTO clignotent, rapprochez la commande à distance de la résistance électrique et appuyez à nouveau sur le bouton.

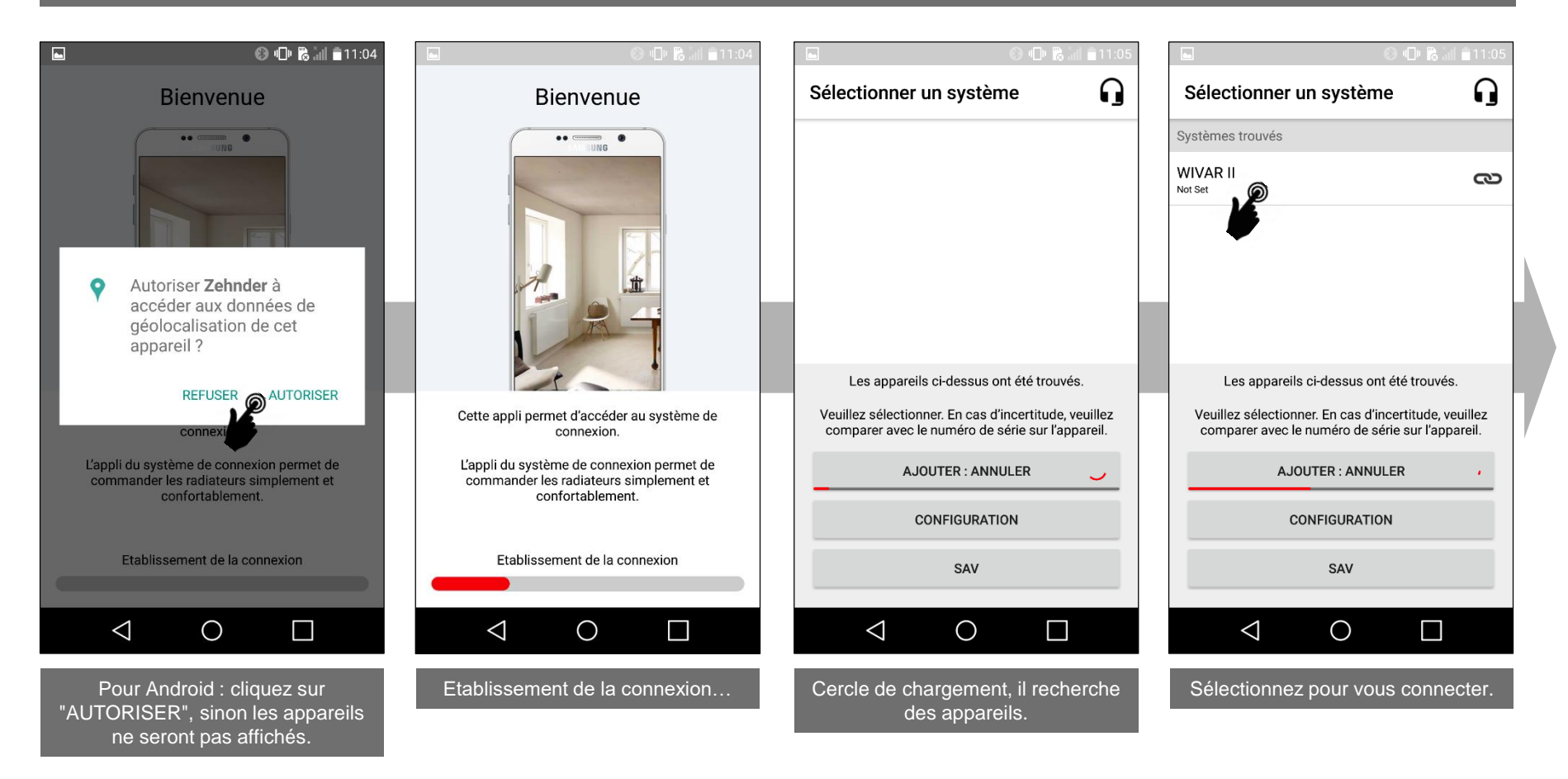

### **Connexion initiale**

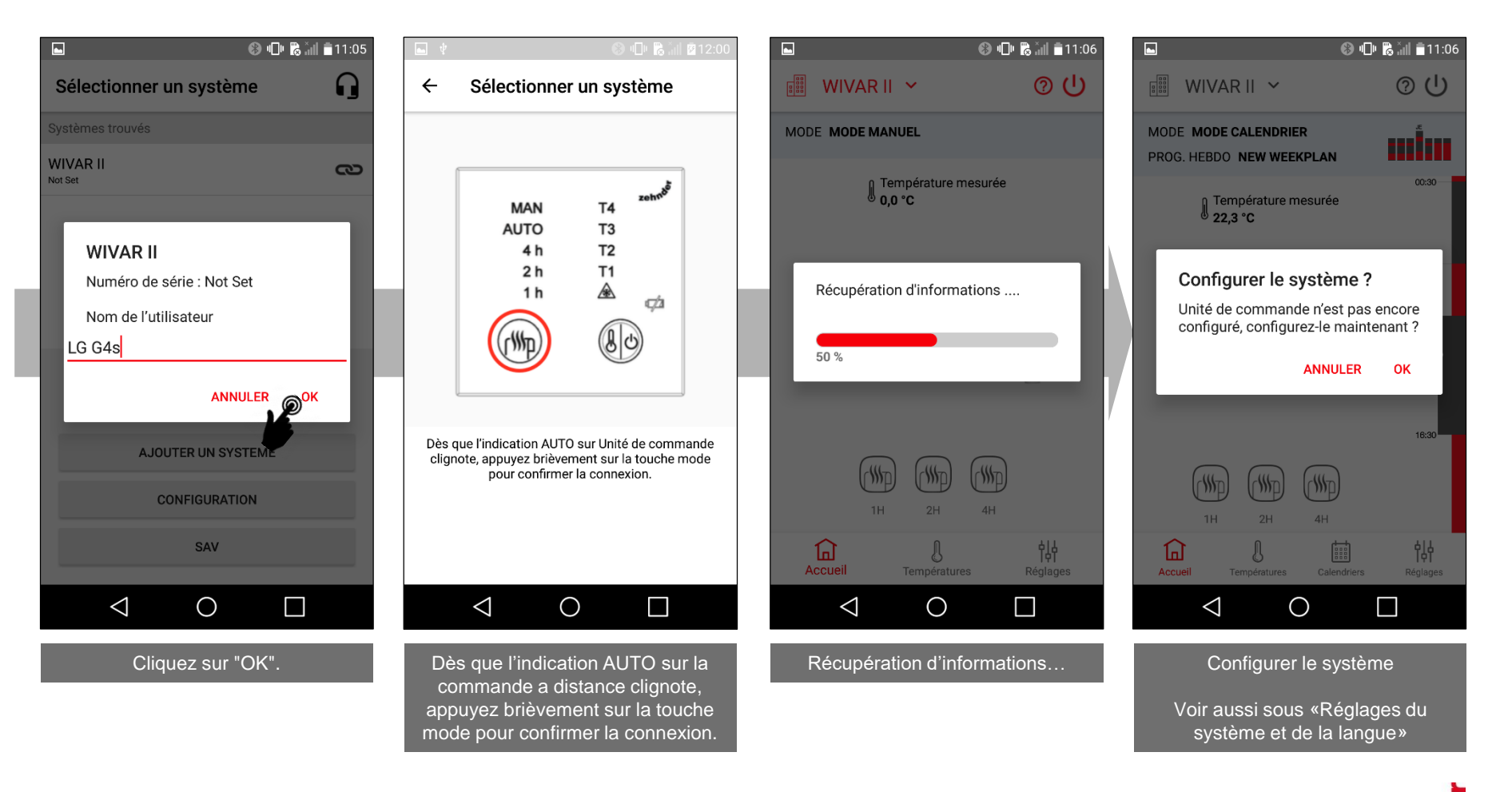

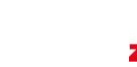

### <span id="page-3-0"></span>Aide - Explication des fonctions

# Réglages du système et de la langue

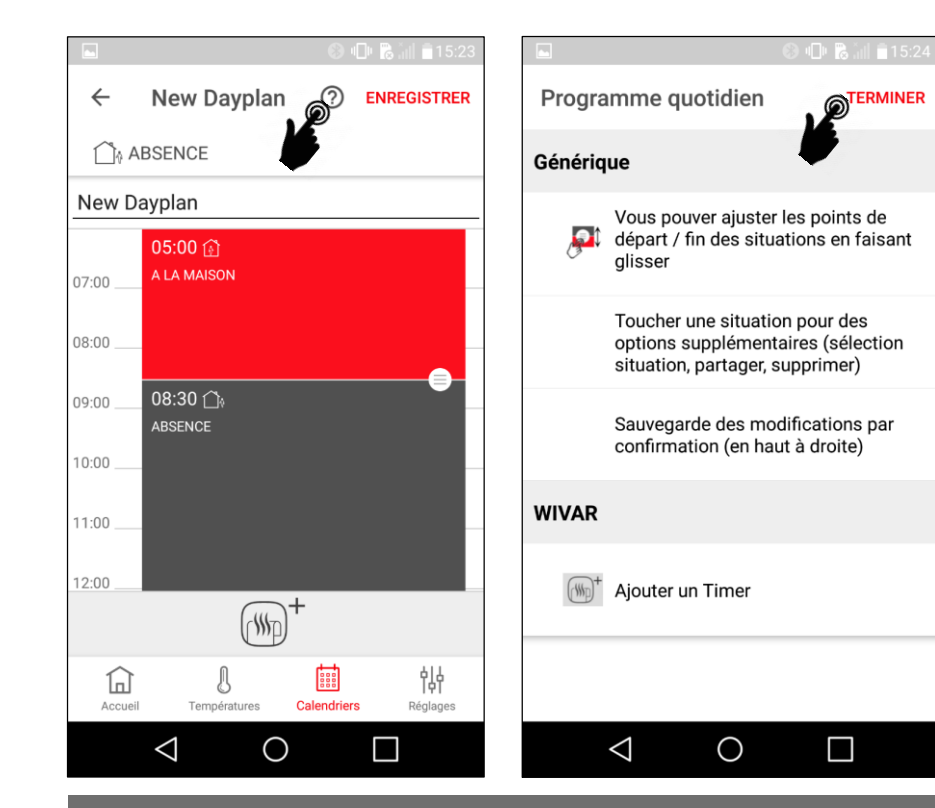

Sur de nombreux écrans, vous pouvez cliquer sur l'icône «?», qui décrit les différentes fonctions disponibles sur cet écran. En cliquant sur «Terminer», vous pouvez revenir.

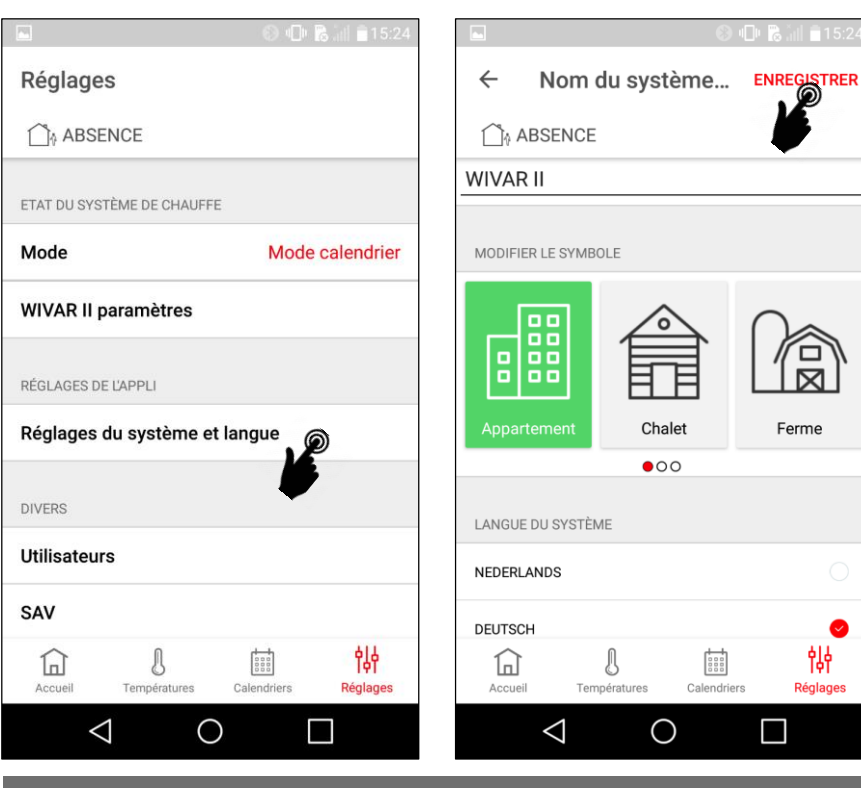

Dans les «Réglages du système et langue», il est possible de définir le nom de l'appareil, la langue (uniquement pour le système Connect) et le pays.

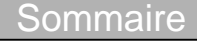

### <span id="page-4-0"></span>Vue d'ensemble – Menus principaux & sous-menus

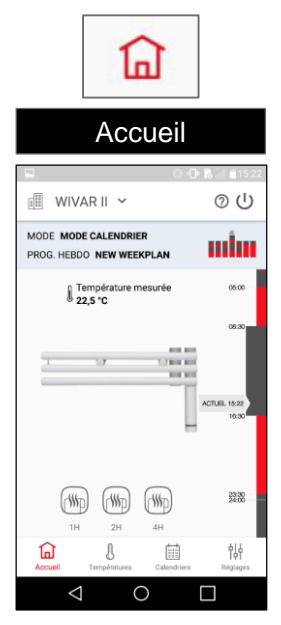

### Note

La présentation sur les iPhones peut varier légèrement.

Naviguez dans les menus principaux en cliquant.

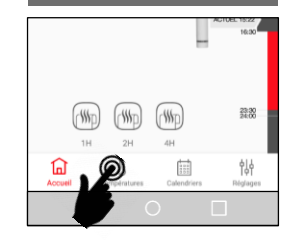

### [Sommaire](#page-0-0)

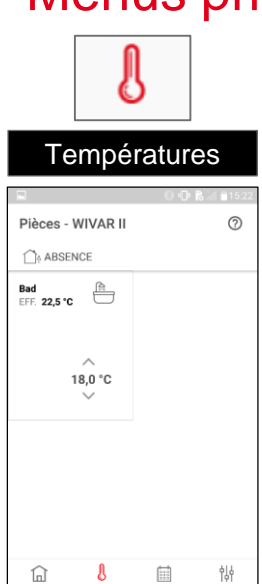

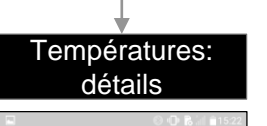

 $\circ$ 

 $\Box$ 

 $\triangle$ 

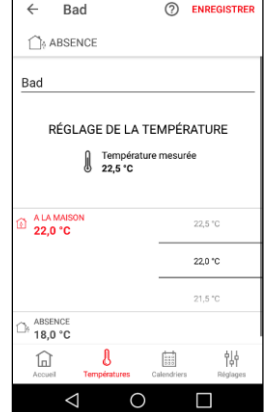

Disponible uniquement en mode calendrier

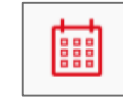

#### Accueil **Accueil Executes** Températures **Calendriers** Calendriers **Calendriers Calendriers Calendriers Réglages** Calendriers  $^{\circ}$ Calendriers  $^{\circ}$  $\bigcap_{\delta}$  ABSENCE ABSENCE Prog. hebdomadaire Programmes quotidiens Prog. hebdomadaire Programmes quotidie New Weekplan **HIIII** New Dayplan New Dayplan WE 國 悱 國 ⋒  $\mathbb S$ ⋒ 8 协  $\Box$  $\triangle$  $\triangle$  $\circ$  $\bigcirc$  $\Box$

Disponible uniquement en mode calendrier

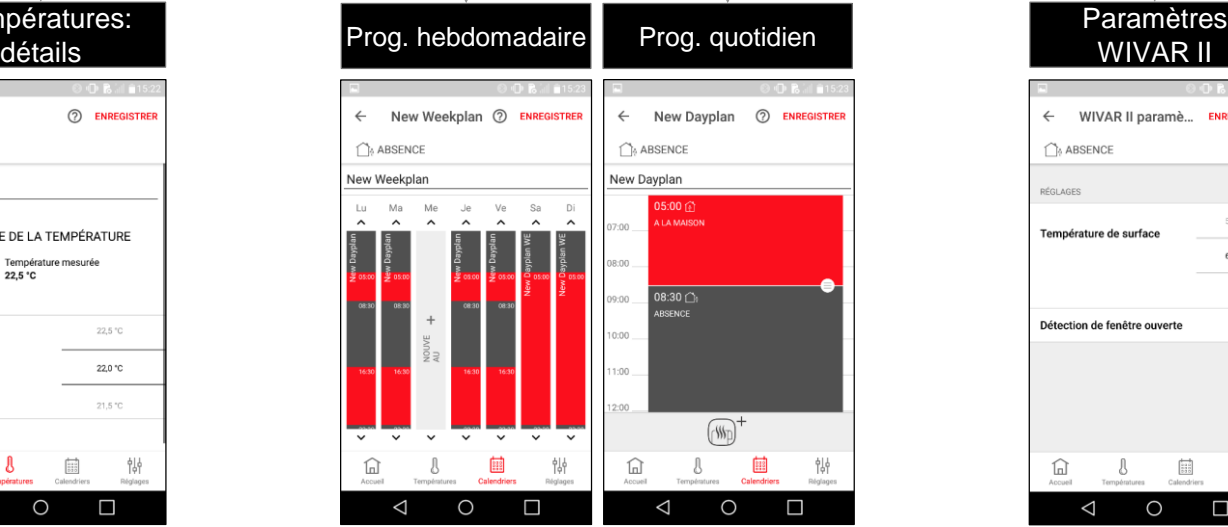

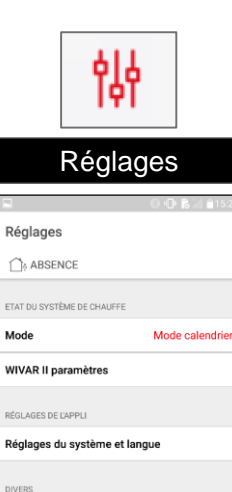

Mode

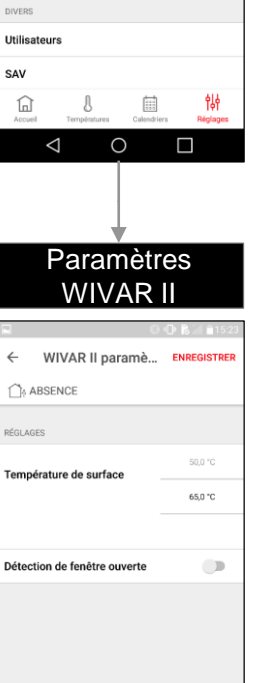

 $\frac{1}{2}$   $\frac{1}{2}$ 

 $\circ$ 

⋒  $\triangle$  恘

 $\Box$ 

# <span id="page-5-0"></span>Ex. d'utilisation – Programme hebdomadaire 1/3 sèche-serviettes sans chauffe de la pièce

Modifiez le programme hebdomadaire de manière à ce que la chauffe ait lieu tous les jours de 7 h à 8 h 30 uniquement.

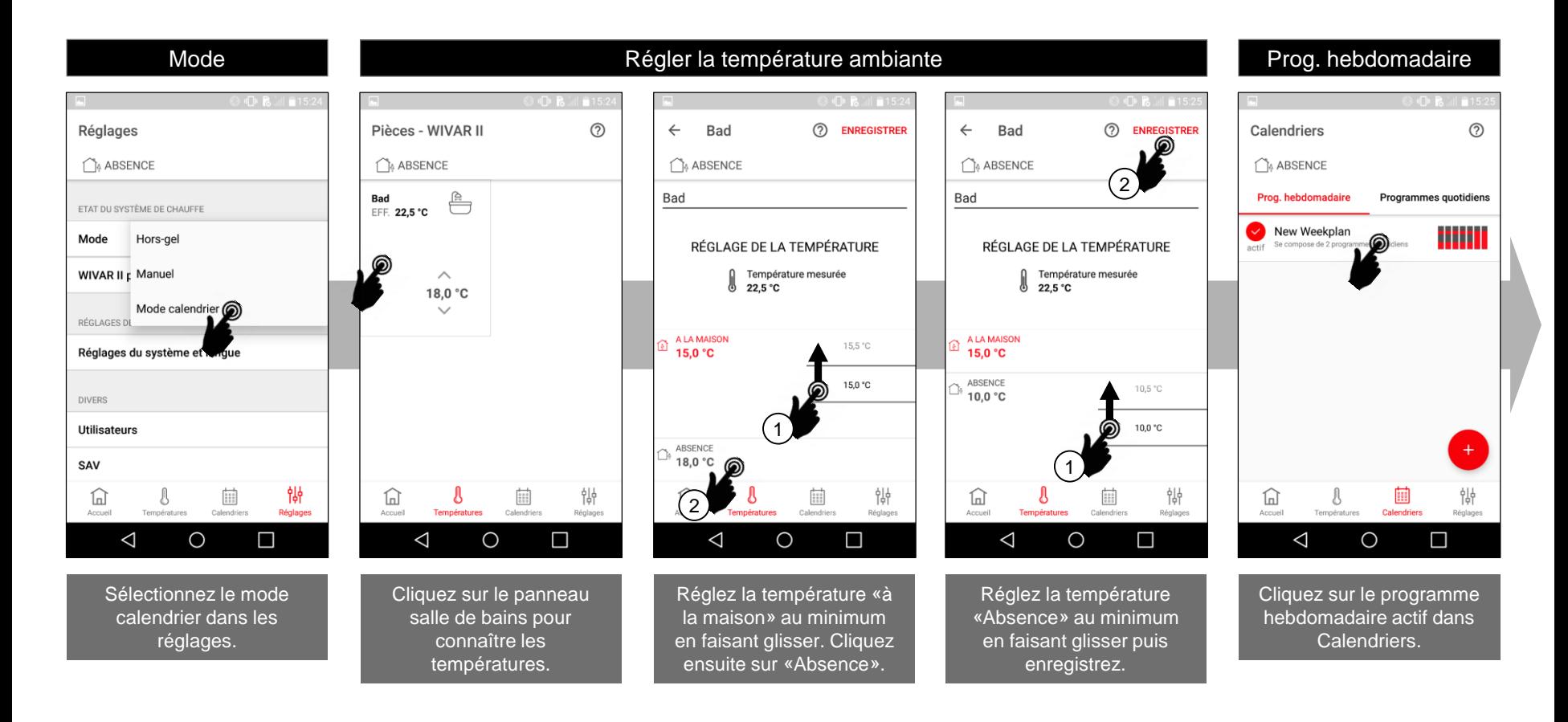

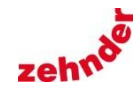

## Ex. d'utilisation – Programme hebdomadaire sèche-serviettes sans chauffe de la pièce

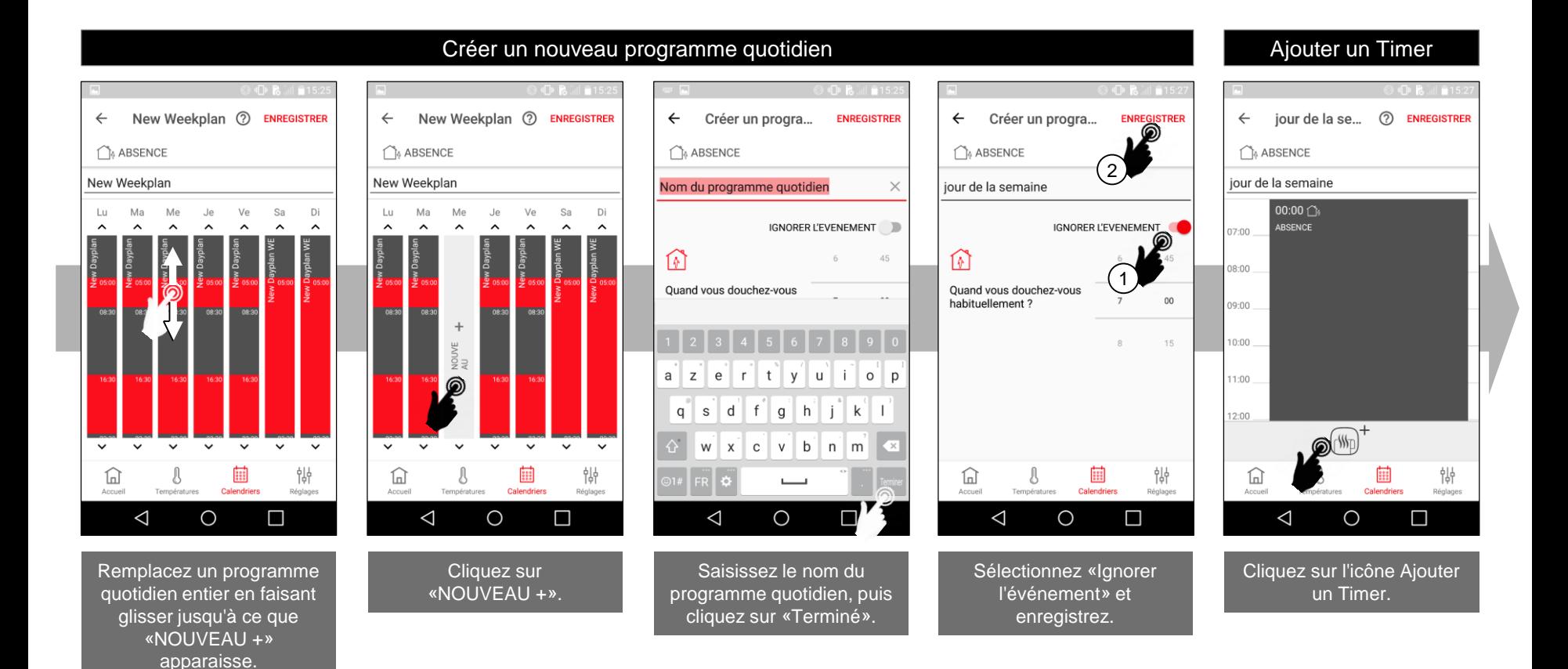

## Ex. d'utilisation – Programme hebdomadaire sèche-serviettes sans chauffe de la pièce

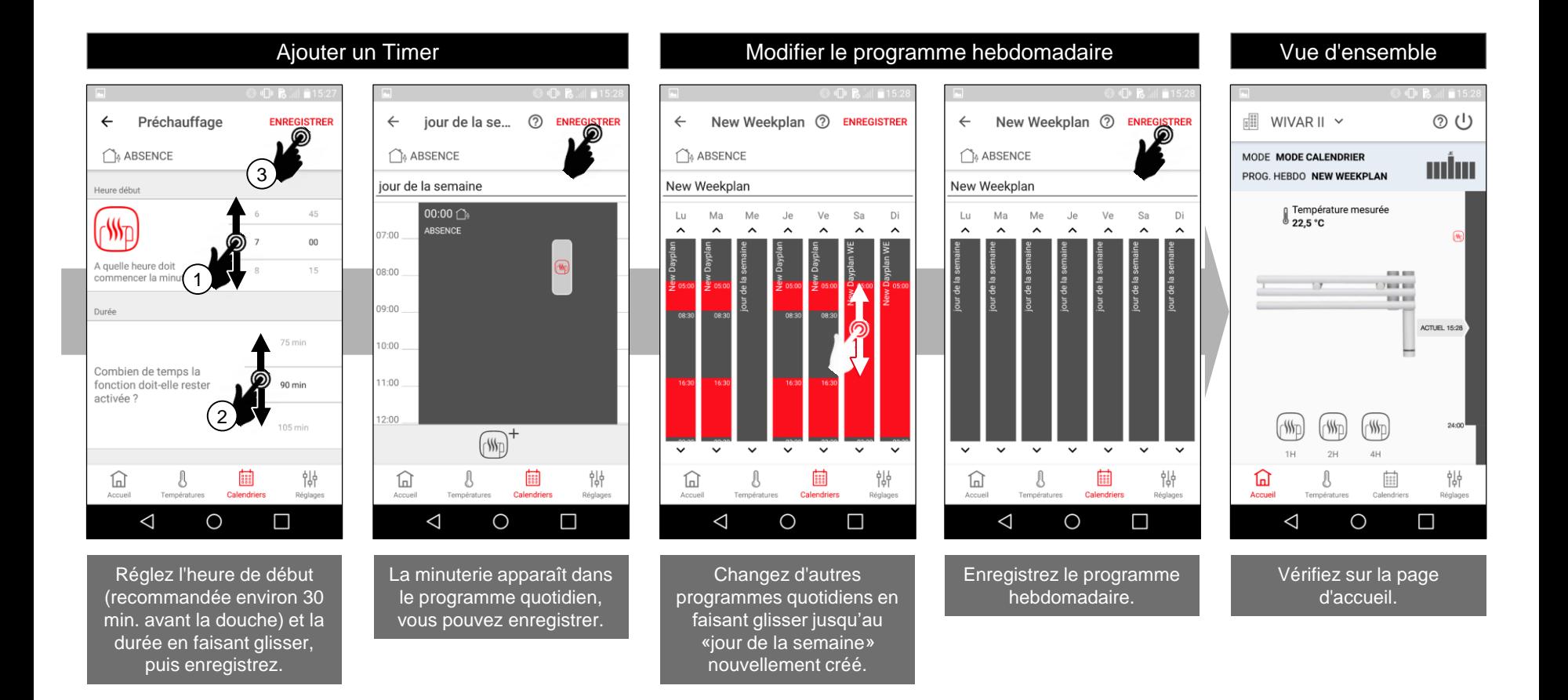

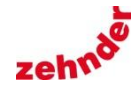

**[Sommaire](#page-0-0)** 

## <span id="page-8-0"></span>Ex. d'utilisation – Programme hebdomadaire 1/4 sèche-serviettes avec chauffe de la pièce

Modification de la prog. hebdomadaire en ajustant la prog. quotidienne existante «New Dayplan» de manière à ce que la pièce soit régulée à 24,5°C du mardi au samedi de 17h00 à 22h00, puis 17°C le reste du temps, sauf la chauffe du matin soit de 7h00 à 8h30. Le dimanche et le lundi, la température de la pièce est réglée à 24,5°C de 5h30 à 23h30 avec le prog. quotidien existant «New Dayplan WE», sinon 17°C le reste du temps.

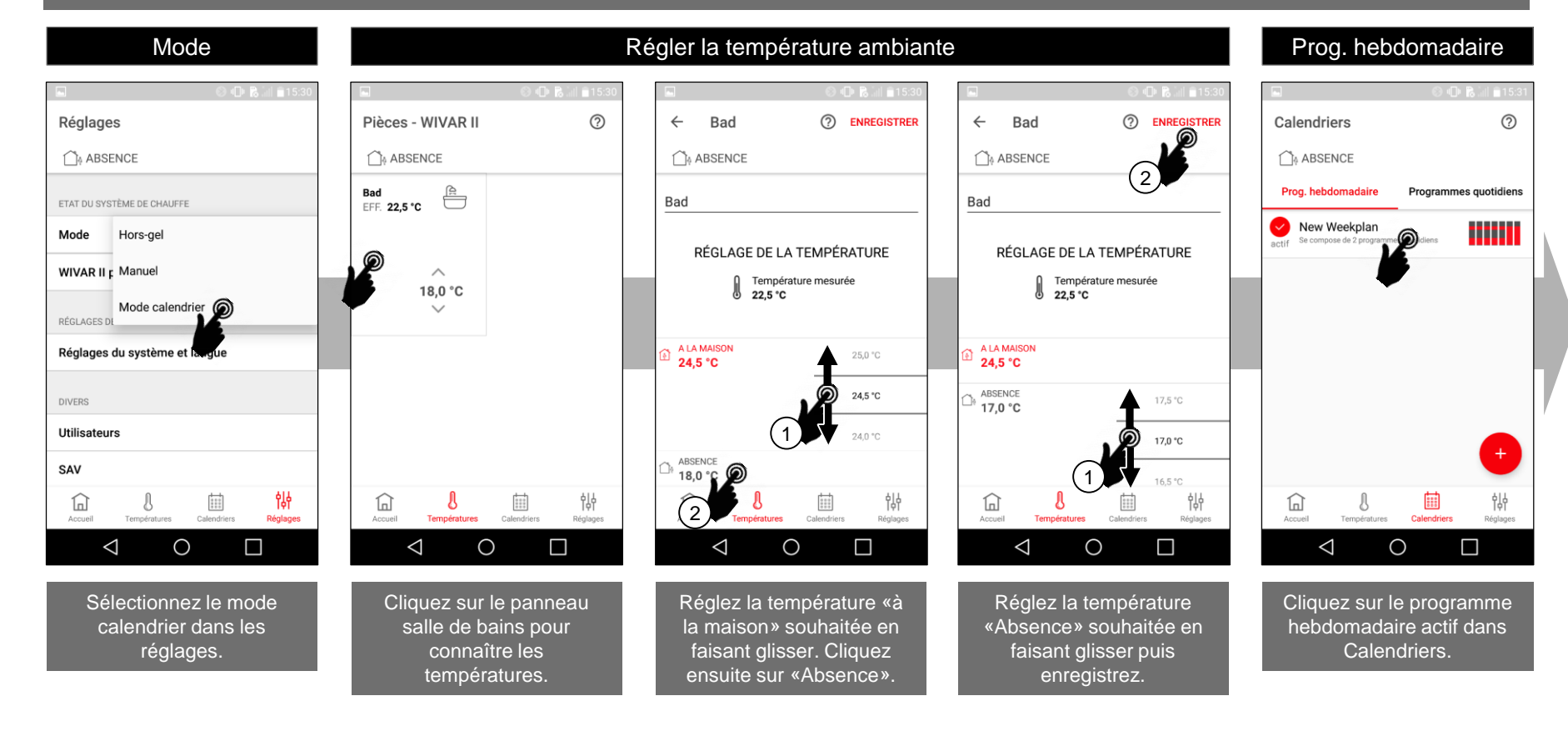

## Ex. d'utilisation – Programme hebdomadaire sèche-serviettes avec chauffe de la pièce

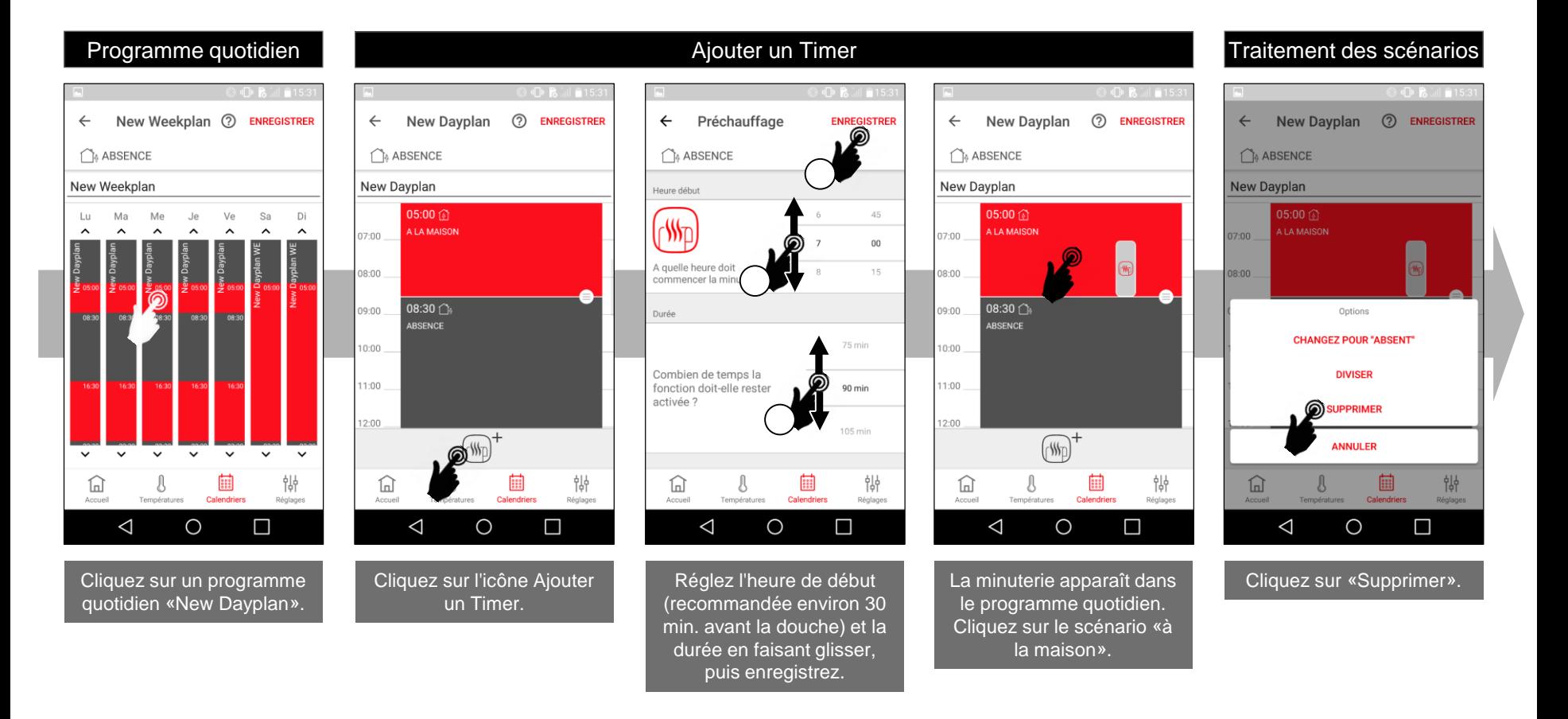

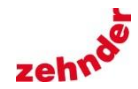

## Ex. d'utilisation – Programme hebdomadaire 3/4 sèche-serviettes avec chauffe de la pièce

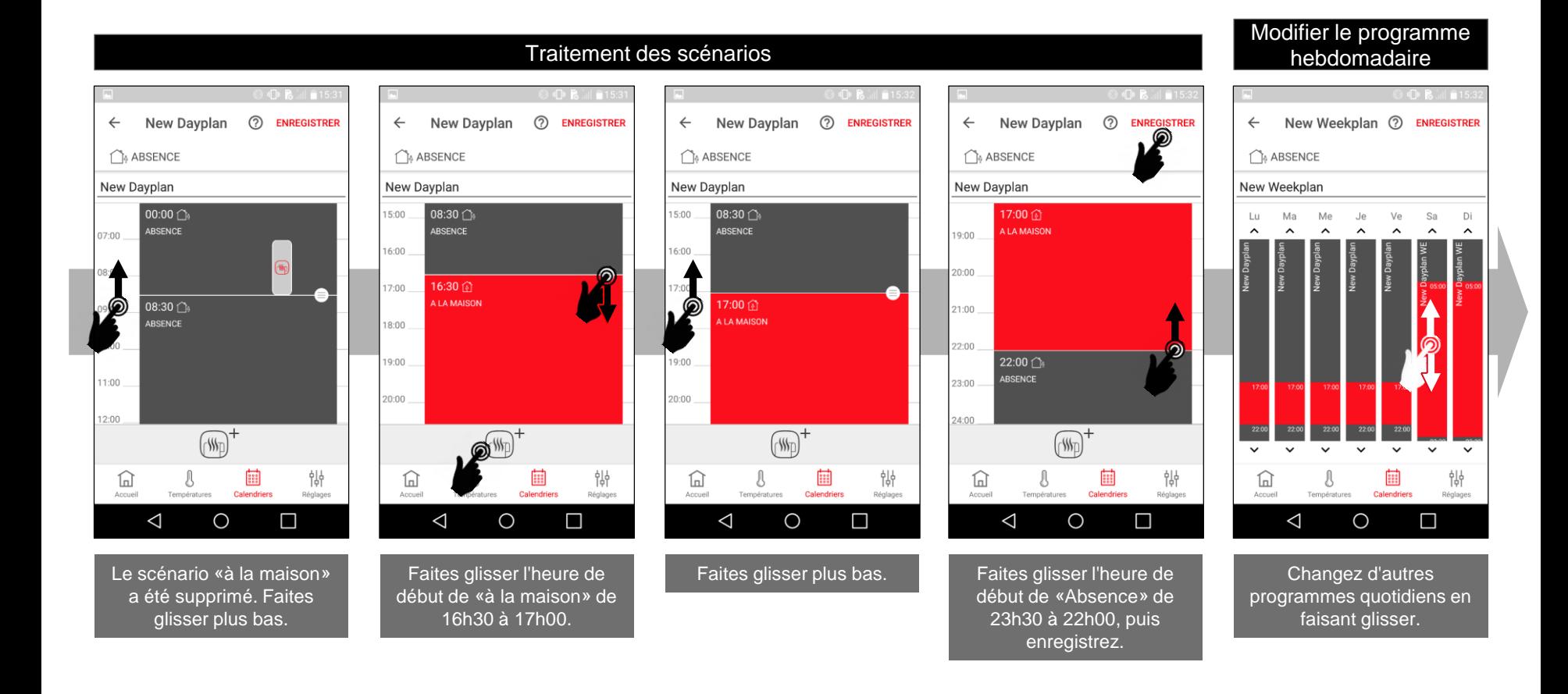

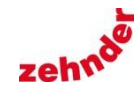

**[Sommaire](#page-0-0)** 

## Ex. d'utilisation – Programme hebdomadaire 4/4 sèche-serviettes avec chauffe de la pièce

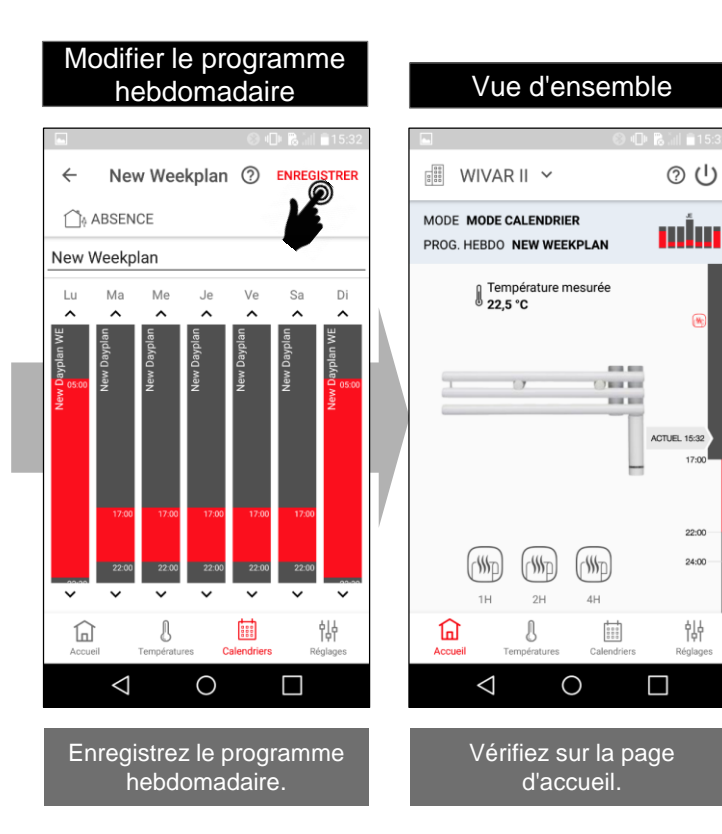

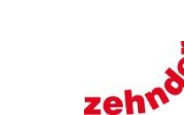

### <span id="page-12-0"></span>Paramètres WIVAR II

### Infos SAV

w.

 $\bigcap_{\emptyset}$ 

SAV

Accu

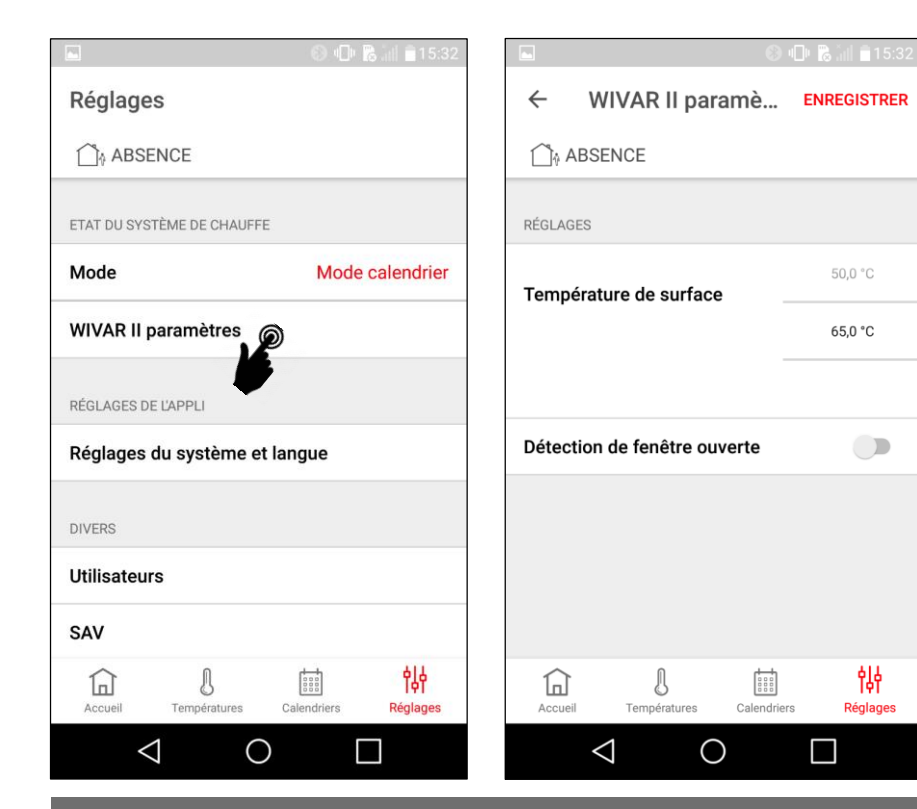

Dans les paramètres de WIVAR II, la température maximale du radiateur peut être réduite à environ 50°C et la fonction de détection des fenêtres ouvertes peut être activée.

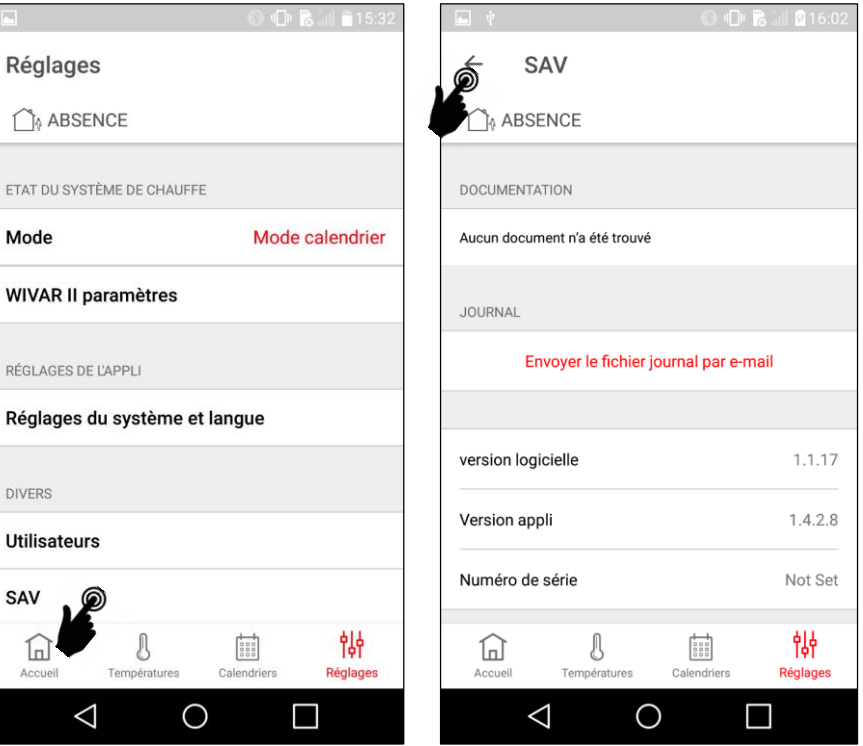

Lorsque vous contactez le SAV, veuillez avoir à portée de main les éléments suivants : Version du logiciel / Version de l'application / Modèle du Smartphone / Version iOS ou Android / Numéro de série sur le fond de la résistance électrique (xxxx-xxx). Le numéro de série dans l'application est toujours «Not Set».

**[Sommaire](#page-0-0)**